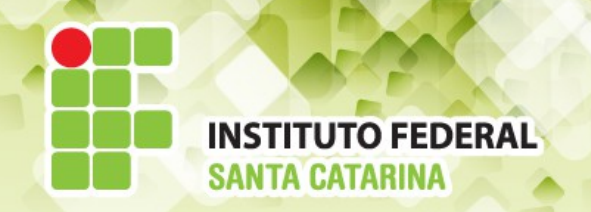

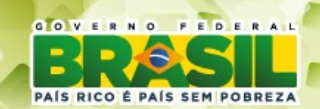

#### **ICO60801 Introdução à Computação**

*Aula 30*

#### *Editores de texto VI e VIM*

**Professores:** Maria Claudia Castro **/** Bruno Fontana **Semestre letivo:** 2014-1

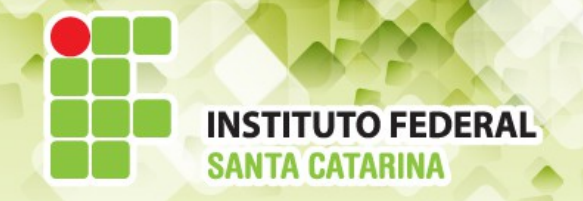

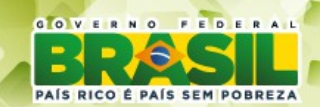

### **Editor ou Processador de texto?**

- Editor de texto
	- Permite editar textos sem formatação
	- Bloco de notas, gedit, VI, VIM etc
- Processador de texto
	- Edita textos com formatação, tabelas, figuras.
	- Word, BrOffice etc

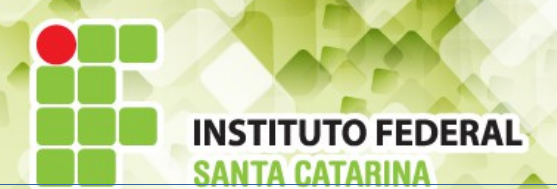

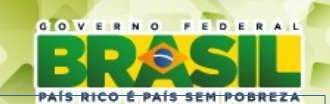

### VI - Visual Interface / VIM - VI iMproved

- EDITORes de texto Linux mais usados
- VIM é uma versão melhorada do VI
- Software livre: gratuito e código fonte disponível
- Onipresente: ou seja, roda em qualquer SO de forma gráfica ou terminal (windows, linux, Mac OS etc)
- Flexível: programável com interpretadores (Phyton) e script

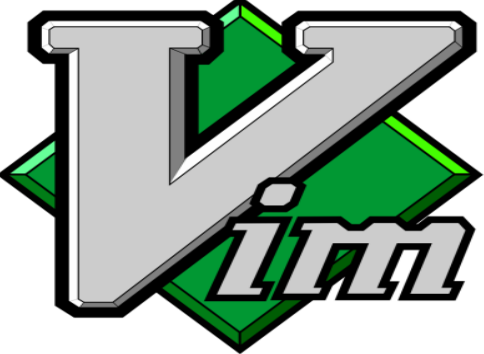

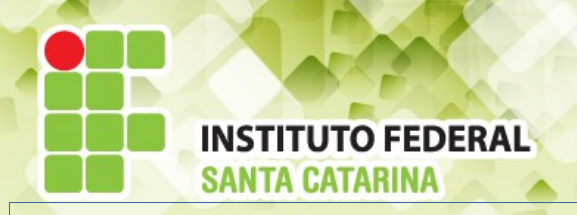

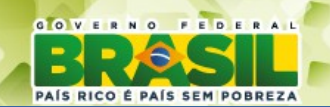

### VI/VIM - Instalação

- Na maioria das distribuições LINUX o VI/VIM já é instalado por padrão
- Algumas distribuições do Linux podem vir apenas com uma versão reduzida do *VI/VIM*
- Para a versão completa, instalar o pacote "*vim-runtime"*:
	- Abrir a Central de Programas do Ubuntu (1)
	- Procurar por "*vim-runtime"* (2)
	- Instalar o programa "*Vi IMproved Runtime files"* (3)
- No windowns possui interface gráfica para instalar: download <http://bit.ly/windows-vim>
- No Mac OS: download http://bit.ly/macvim

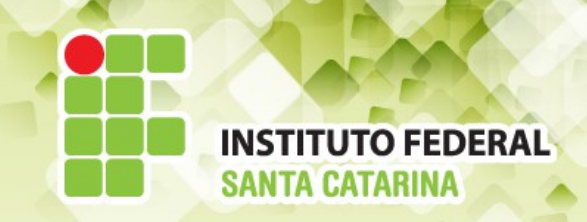

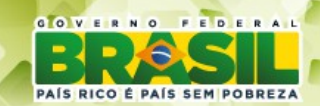

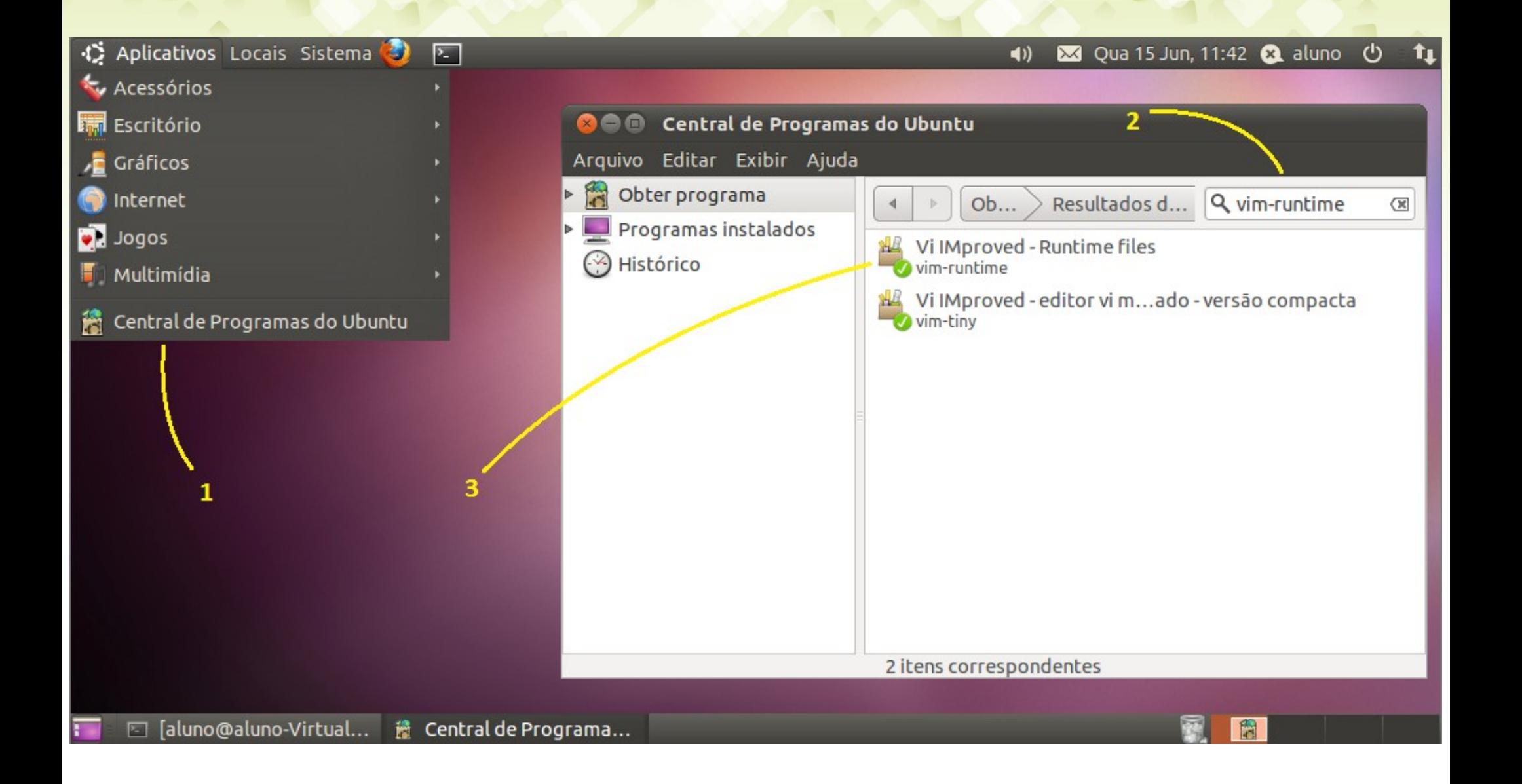

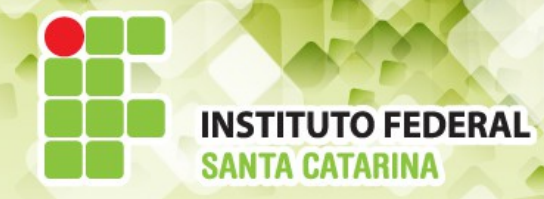

### **O ambiente**

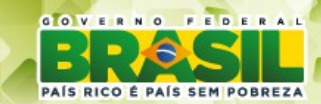

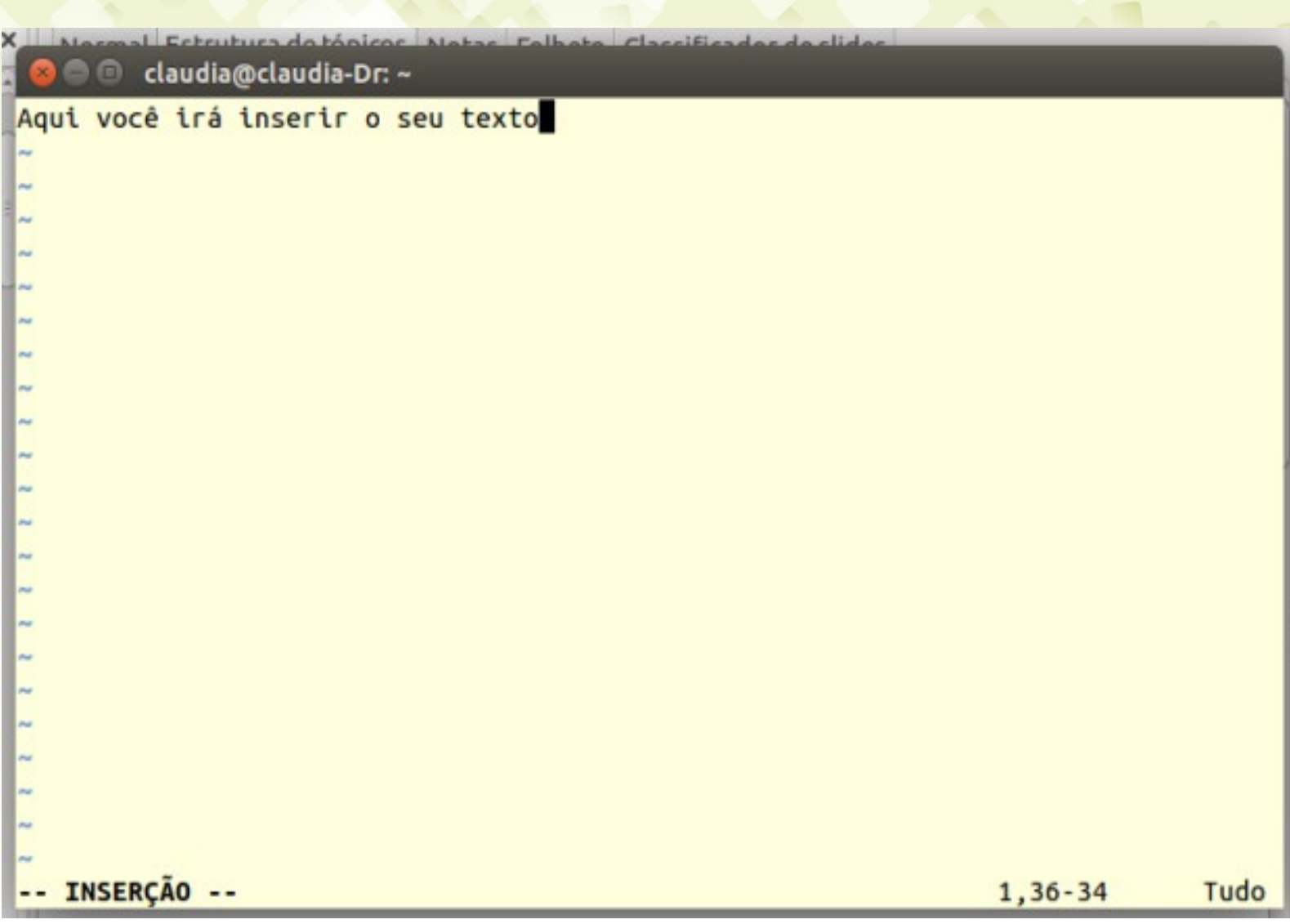

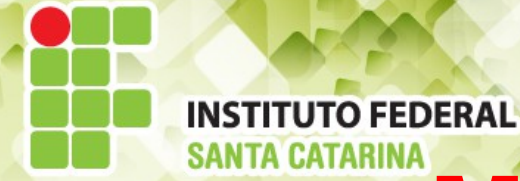

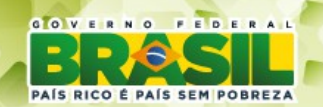

#### **Modos de operação**

- **Modo de inserção/substituição**
	- $\cdot$  É neste modo que você deverá inserir seu texto
	- As teclas do teclados são letras que serão inseridas no arquivo
	- Modo identificado por um -- INSERT --/-- REPLACE -- no canto inferior esquerdo
	- Tecla de acesso: i
- **Modo de comandos ou normal**
	- As teclas do teclado são comandos para o editor
	- Modo por padrão ativo quando se abre um arquivo
	- Tecla de acesso : <ESC>
- **Modo visual**
	- Permite selecionar um texto dentro do arquivo
	- Semelhante ao arrastar do mouse num editor de textos visual
	- · Identificado por um -- VISUAL -- no canto inferior esquerdo da tela
	- Tecla de acesse: v
- **Modo de linha de comando**
	- Permite salvar o arquivo, abrir novos arquivos, fechar um dos arquivos abertos
	- Recurso de procurar e substituir
	- Modo identificado por um ":" no canto inferior esquerdo
	- $\cdot$  Tecla de acesso: " $\cdot$ "

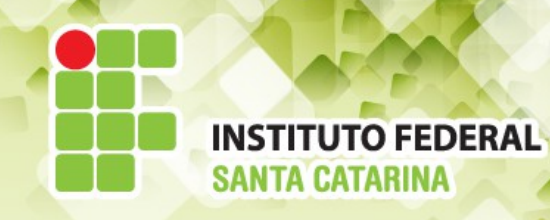

**Operação**

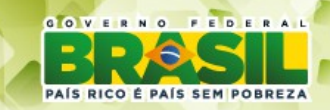

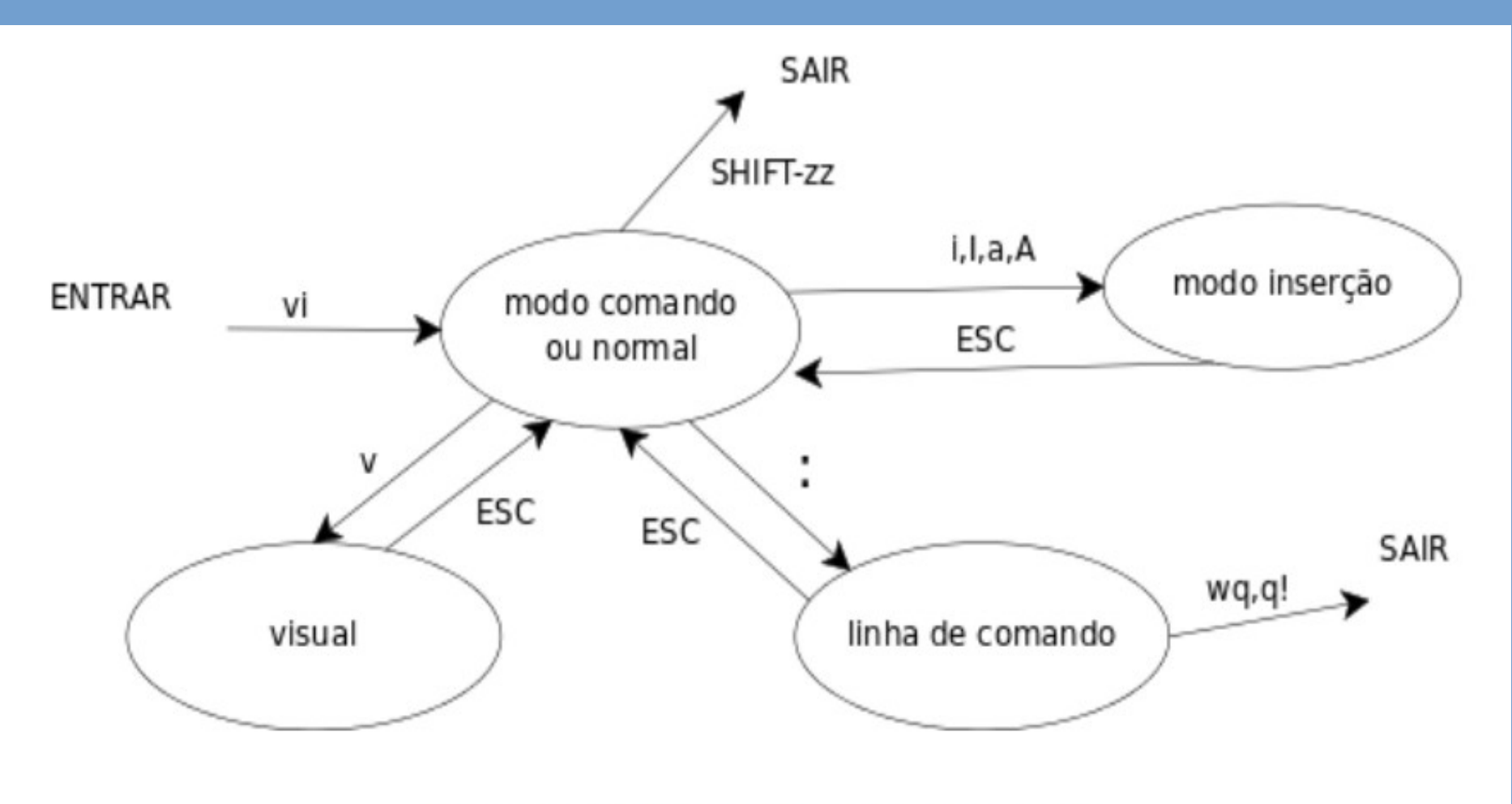

Figura 1: Estados do editor vi

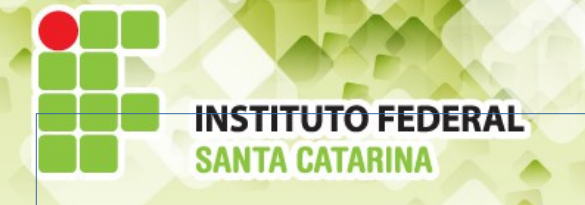

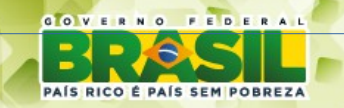

# **VI/VIM - Help**

- A partir do modo de comandos, digitar *:help*
- A navegação é dada como se fosse um texto normal

## **Para abrir um arquivo**

- vi external vazio, sem arquivo (pouco usado)
- cria
- vi arquivo Abre o arquivo "arquivo". Se ele não existir, o
	- vi arquivo + Abre com cursor no fim do arquivo
	- vi arquivo +10 Abre com cursor na linha 10
	- vi arquivo +/amigo Abre com cursor na 1ª ocorrência de "amigo"

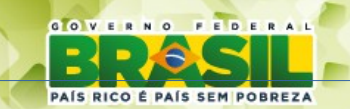

### VIM - Salvando/saindo

- Para sair do *vim*, ir para o modo de comandos [ESC]
	- $\cdot$  : W **Salva** Sai
	- $\cdot$  : q
	- :wq ou :x ou ZZ Salva e sai

**INSTITUTO FEDERAL** 

- $\cdot$  :w!
- $\cdot$  :q!
- :wq!
- Salva forçado
- Sai forçado
- Salva e sai forçado

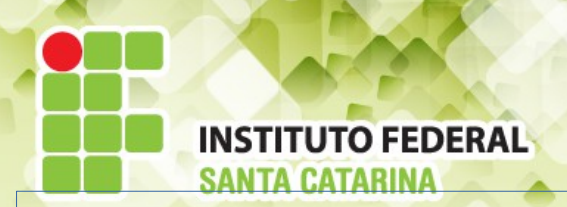

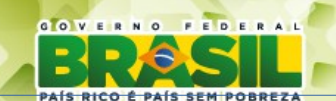

### VI - Movendo o cursor do teclado

● Dependendo da versão do *vim* é possível que as setas não movam o cursor do teclado pelo arquivo • Neste caso, para movê-lo, usar as teclas *h, i, k, l* 

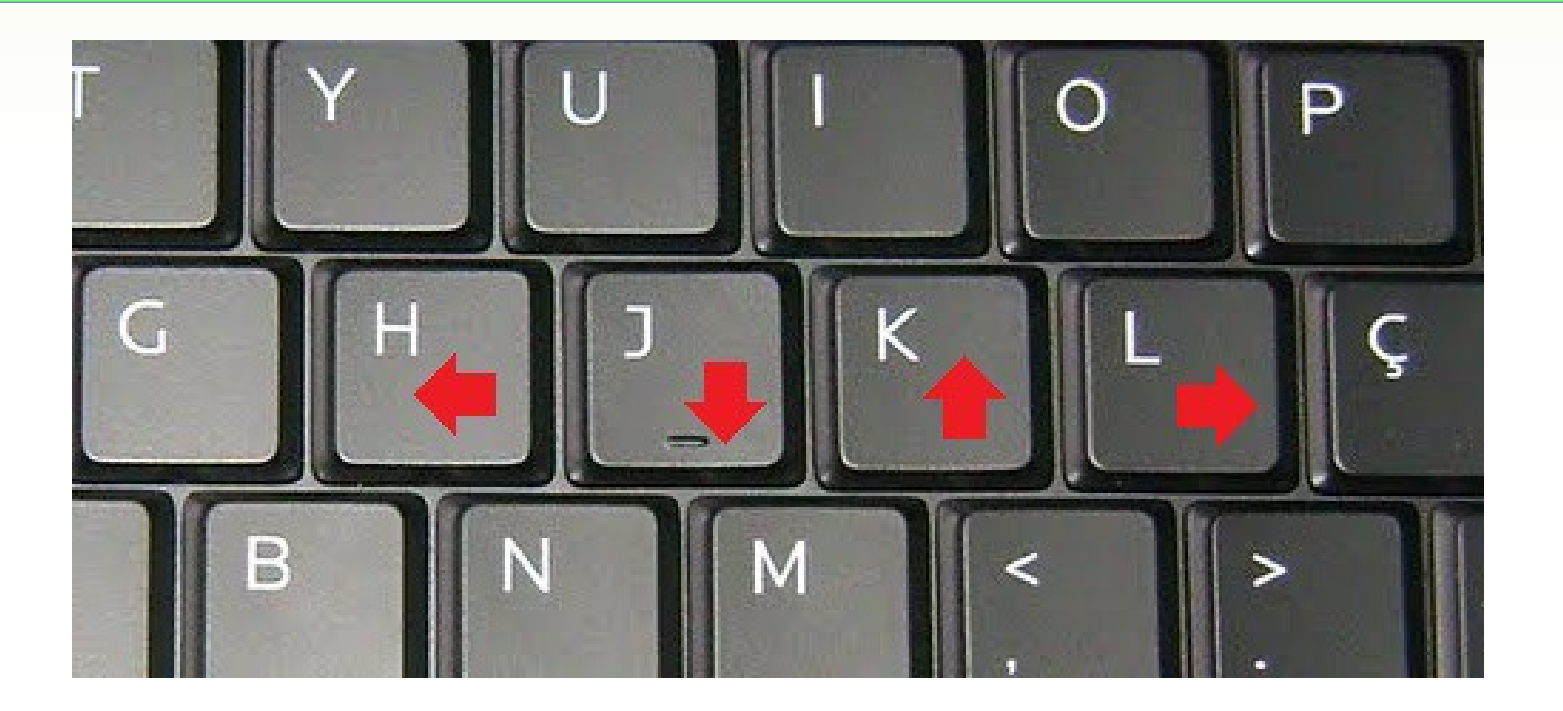

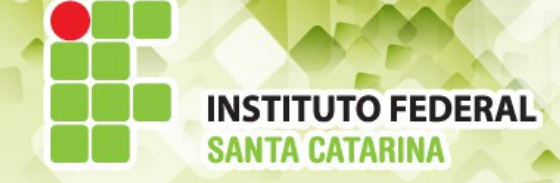

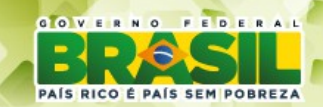

### **Com o VIM você pode:**

- **Copiar e excluir linhas**
- **Numerar linhas e apagar textos**
- **Copiar e mover textos**
- **Realizar buscas e substituições**

### **Vamos praticar !!!**

**Acessar: <http://vim-adventures.com/> Em seguida usar o openvim tutorial. http://www.openvim.com/tutorial.html**